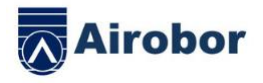

# **AIRFIT EDGE РУКОВОДСТВО ПОЛЬЗОВАТЕЛЯ**

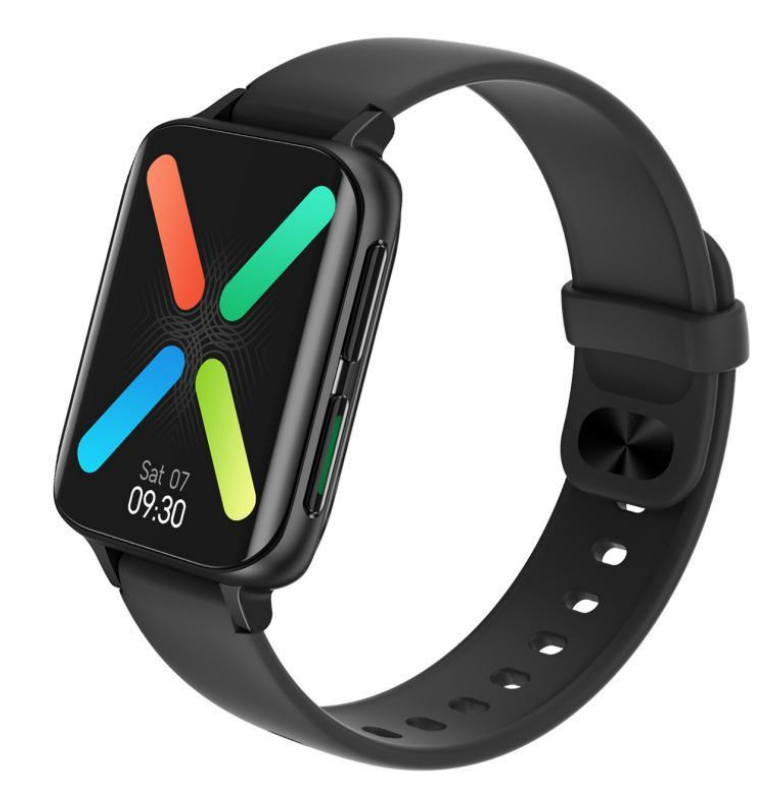

Спасибо за то, что вы выбрали умные часы нашей компании. Вы можете разобраться как использовать и управлять этим устройством прочитав это руководство. Наша компания оставляет за собой право в любое время изменять данное руководство без предварительного уведмления.

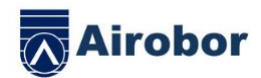

Комплект поставки включает: упаковочную коробку, данное руководство, часы и кабель для зарядки.

1.Описание функций умных часов

1.1 Функции кнопок:

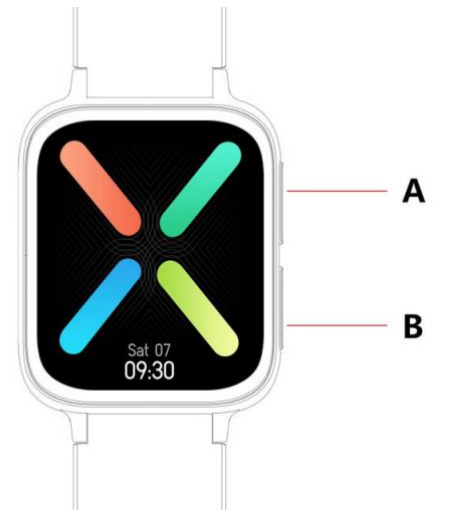

A: Короткое нажатие вход в режим тренировок B: Долгое нажати включение/выключение, нажатие — возврат к циферблату, короткое нажатие вкл/выкл экрана

1.2 Функции зарядки:

Магнитная зарядка,подключите как показано ниже.

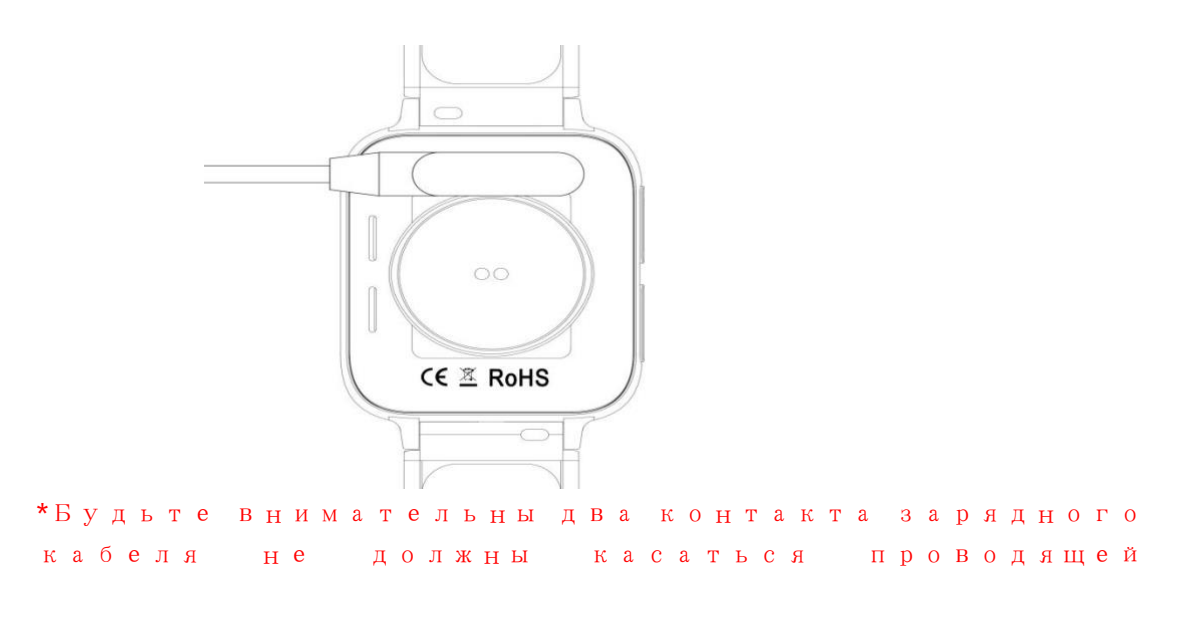

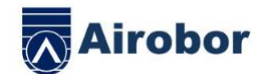

поверхности одновременно, это может вызвать короткое замыкание и возгорание.

1.1 Функции интерфейса циферблата:

1 ) Проведите вверх по экрану, чтобы войти в меню ( по умолчанию стиль меню — смарт, проведите вверх/вниз/влово/вправо чтобы выбрать значок с нужной функцией)

2 ) Проведите вниз, чтобы войти в выпадающее меню, в нем доступны — режим не беспокоить, режим энергосбережения, Bluetooth звонки, изменение яркости и другие ярлыки для быстрого доступа к функциям.

3)Проведите влево, для просмотра кол-ва шагов, сердечного пульса, записей о сне, погоде и др. функции.

4 ) Проведите вверх, чтобы открыть интерфейс уведомлений.

5 ) Долгое нажатие на циферблат в режиме ожидания открывает режим выбора циферблатов, проведите чтобы выбрать нужный циферблат, долгое нажатие установит выбранный циферблат.

1.2 Уведомления

Проведите вверх в режиме ожидания, чтобы открыть интерфейс уведомлений. Часы должны быть сопряжены с приложением на телефоне. Дайте необходимые разрешения приложению, когда они будут запрошены, новые уведомления на телефоне будут переданы на часы. Всего в часах могут быть сохранены 15 сообщений, сообщения, полученные после них, будут перезаписаны один за другим.

1.3 Выпадающее меню

Проведите вниз в режиме ожидания, чтобы войти в выпадающее меню

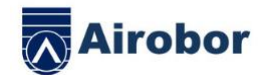

1)значок,вкл/выкл режима не беспокоить

2)значок,вкл/выкл режима энергосбережения

3)значок, вкл/выкл Bluetooth звонков

4)значок, изменение яркости

5)значок , включение акселерометра

6)значок, найти телефон

7)Проведите справа налево нажмите на значок, чтобы посмотреть имя Bluetooth и версию ПО

8)Проведите справа налево нажмите на второй значок для быстрого выключения часов

1.4 Шагомер

Шагомер включен по умолчанию, интерфейс отображает текущие число шагов подсчитанное смарт-часами, данные очищается в 12 часов ночи.

1.5 Сон

Время мониторинга сна: с 21:00. До 12:00 часов следующего дня. Как только интеллектуальные часы создают данные и выходят из-под контроля сна, данные сна можно синхронизировать с приложением.

1.6 Локальная музыка Bluetooth

Скачайте песни на смарт-часы через дата кабель, откройте музыкальный интерфейс и нажмите, чтобы играть музыку. Можно переключить песню и настроить громкость. Звук воспроизводится из динамика на смартчасах (не нужно подключать приложение на телефоне и звонки Bluetooth)

Песни поддерживаются только при загрузке в формате MP3, только при воспроизведении стандартной звуковой музыки

1.6-2 Управление музыкой

После подключения приложения к часм по Bluetooth музыкальный интерфейс часов настраивается на "телефонный режим", с помощью которого можно управлять музыкой на телефона

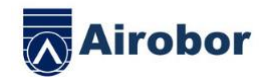

воспроизведение/пауза/предыдущий /следующий, звук воспроизводится из динамика телефоне (не нужно подключать вызов Bluetooth)

1.7 Режимы тренировок(прогулка、бег、подъем в горы、баскетбол、велосипед, и др.)

1.7.1 Выберите нужный вам режим тренировки, нажмите на значок, чтобы войти в него и запустить обратный отсчет — 3,2,1..; проведите вправо по экрану когда вы закончили тренировку, нажмите , чтобы завершить упражнение и сохранить данные.

1.7.2 Если дистанция больше 200 метров или время тренировки больше 5 минут, то данные о тренировке могут быть сохранены; если тренировка не удовлетворяет этим данным, то будет выдано сообщение "слишком мало данных для сохранения" (Данные о тренировках могут быть сохранены только в этом интерфейсе, после выхода из него, часы сохраняют только данные о пройденных шагах)

1.8 Пульс

Наденьте смарт-часы на левое/правое запястье правильно, войдите в меню измерения пульса, вы можете измерить пульс однократно, данные будут отображаться через 15 секунд, стабильные показатели будут через 30 сеукнд, измерение остановится через 45 секунд, после этого значения пульса будут отображаться в течении 2 секунд.

1.9 Кровяное давление

Наденьте смарт-часы на левое/правое запястье правильно, войдите в меню измерения кровяного давления, вы можете измерить кровяное давление однократно.

1.10 Оксигенация крови

Наденьте смарт-часы на левое/правое запястье правильно, войдите в меню измерения

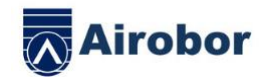

оксигенации крови, вы можете измерить оксигенацию крови.

1.11 ЭКГ

Наденьте смарт-часы на левое/правое запястье правильно, войдите в меню ЭКГ, вы можете измерить ЭКГ однократно. Данные будут сохранены и переданы в приложение.

#### 1.12 Секундомер

Нажмите на значок, чтобы войти в интерфейс секундомера, нажмите на значок старта, чтобы начать отсчет времени, можно сохранить до 8 измерений времени, нажмите на значок еще раз чтобы сделать паузу. Проведите вправо по экрану, чтобы выйти из режима секундомера. Войдите в режим секундомера снова, предыдущие измерения будут очищены и отсчет времени начнется снова.

1.13 Найти телефон

После того, как смарт-часы привязаны к приложению, на часах нажмите на значок, чтобы найти телефон, телефон будет вибрировать или подавать звуковой сигнал .

#### 1.14 Настройки

1.14.1 Напоминание о разминке

Функция по умолчанию отключена. Посл сопряжения с телефоном можно вкл/выкл функцию в приложении, функция может быть вкл/выкл на часах.

1.14.2 Включение экран при повороте запястья Функция по умолчанию отключена. Посл сопряжения с телефоном можно вкл/выкл функцию в приложении, функция может быть вкл/выкл на часах.

## 1.14.3 Система

1) Просмотр Bluetooth имени часов, Bluetooth адрес и версии ПО.

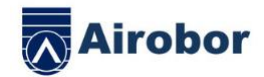

2 ) Восстановление заводских настроек, нажмите для восстановления заводских настроек, настройки часов будут сброшены до заводских.

3)Выключение, нажмите на кнопку выключения, часы будут выключены.

1.14.4 Дисплей экрана имеет на следующие функции:

1)Нажмите, чтобы настроить циферблат

2 ) Долгое нажатие открывает выбор циферблатов, проведите вправо и влево для выбора

3 ) Настройка яркости экрана, нажмите, чтобы изменить яркость экрана

4)Подсветка экрана, нажмите, чтобы изменить длительность работы экрана

5 ) Продолжительность работы экрана при повороте запястья, нажмите, чтобы настроить этот параметр.

1.14.5 Выбор языка

Нажмите, чтобы выбрать язык для смарт-часов.

1.14.6 Стиль меню

Нажмите, чтобы выбрать стиль главного меню

1.14.7 OR код

Отсканируйте QR код, чтобы загрузить приложение

1.14.8 Вибрация

Нажмите, чтобы настроить интенсивность вибросигнала

1.1.5 Звонки

1 ) История звонков: история звонков сопряженного телефона (часы могут сохранить до 10 записей о звонках в истории, после этого старые записи будут переписаны новыми, вы можете нажать на запись, чтобы сделать обратный звонок)

2) Избранные контакты: Подключитесь к телефону и выберите в приложении избранные контакты (можно выбрать до10 контактов)

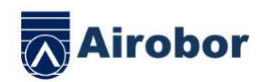

3) Набор номера: Введите номер телефона, чтобы позвонить, часы должны быть подключены к телефону.

4) при нормальном соединении с Bluetooth, если он не используется в течение получаса, он будет автоматически выключен и использоваться снова. Точно так же, Bluetooth автоматически соединяется.

二.Сопряжение с телефоном 1. Способы загрузки приложения 1.1 Отсканируйте QR код и загрузите приложение

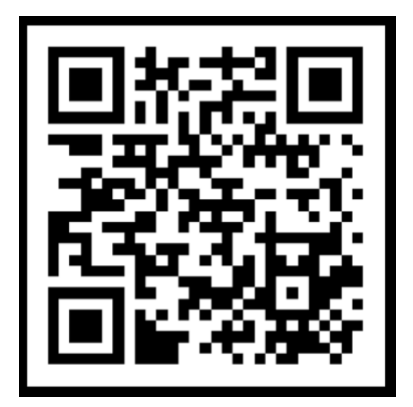

2 Найдите его в магазине приложений и загрузите

## Android:

Найдите FitcloudPro в магазине приложений, таких как Google play и другие и загрузите

## iOS:

Найдите FitcloudPro в AppStore и загрузите его

Android телефон: значок установленного

приложения FitcloudPro выглядит так iPhone: значок установленного приложения

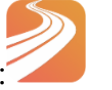

FitcloudPro выглядит так

3 Сопряжение по Bluetooth 3.1 Статус не подключено:

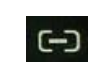

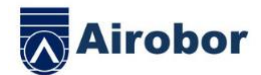

После того, как смарт-часы включены, Bluetooth всегда находится в состоянии поиска. После запуска приложения на телефоне перейдите к поиску устройства и нажмите кнопку «Начать поиск», выберите и нажмите на соответствующее название смарт-часов, чтобы привязать смарт-часы к приложению.

S 3.2 Сопряжение с приложением:

Синхронизация времени: когда смарт-часы привязаны к приложению нажмите, чтобы синхронизировать время и формат времени смарт-часов и телефона.

3.3 Поиск часов

Когда смарт-часы привязаны к приложению, нажмите на значок, чтобы найти смарт-часы, и они будут вибрировать один раз.

3.4 Синхронизация данных

Когда смарт-часы привязаны к телефону, данные о состоянии здоровья со смарт-часов могут быть синхронизированы с приложением; когда вы открываете меню сон и шаги вы можете выбрать дату, чтобы посмотреть историю. Нажмите на значок в правом верхнем углу, чтобы поделиться текущими данными приложениях QQ, WeChat, WeChat friends, Sina Weibo, Twitter.

3.5 Уведомления

огда смарт-часы привязаны к телефону, откройте в настройках телефона разрешения и дайте приложению часов доступ к уведомлениям. Зайдите в приложение часов на смартфоне и включите получение уведомлений от других приложений.

3.5.1. Уведомление о звонках:

Включите уведомления о звонках в приложении на телефоне. Когда звонок приходит на телефон, часы включат экран и будут вибрировать.

3.5.2. Информационные уведомления: Включите информационные уведомления в приложении на телефоне. Когда одно/несколько

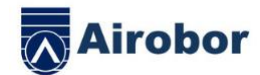

сообщений будут получены на телефон, смартчасы будут одновременно получать одно/несколько уведомлений.

### 3.5.3. Other application message notification:

Включите уведомления от других приложений в приложении часов на телефоне, таких как WeChat, QQ, Facebook, Twitter и других приложений. Когда одно/несколько сообщений будут получены на телефон, смарт-часы будут одновременно получать одно/несколько уведомлений.

3.6 WeChat тренировки

Данные тренировок со смарт-часов могут быть синхронизированы с рейтингами тренировок WeChat.

Метод сопряжения:

Для Android рекомендуется сначала связать приложение с часами, а затем ввести привязку WeChat. В приложении часов есть

соответствующее меню.

Для IOS — войдите в свой публичный аккаунт Wechat》 нажмите в правом верхнем углу Дополнительно 》 Источник данных 》 Добавить источник》

Здоровье Apple 》 после настройки, вы можете просмотреть данные FitcloudPro в приложении Здоровье Apple.

3.8 Напоминание о питье воде

Установите период начала и окончания напоминания, а также частоту (в минутах) в приложении на телефоне, нажмите, чтобы ввести частоту повторения, нажмите, чтобы выбрать дни недели для напоминания о питье, затем сохраните это. Когда придет время напоминания о питье воды, смарт-часы будут вибрировать и отображать значок питьевой воды.

3.9 Напоминание об активности

Установите период начала и окончания напоминания, а также частоту (в минутах) в

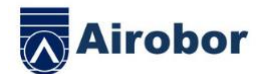

приложении на телефоне, нажмите, чтобы ввести частоту повторения, нажмите, чтобы выбрать дни недели для напоминания об активности, затем сохраните это. Когда придет время напоминания об активности, смарт-часы будут вибрировать и отображать значок сидячего, с 12:00 часов дня до 14:00 часов дня данное напоминание не срабатывает.

#### 3.10 Отвязка от телефона

Свяжите смарт-часы с приложением, нажмите, чтобы в меню отвязать устройство и нажмите OK, чтобы не связываться повторно, система IOS должна перейти к настройкам, игнорируйте новое устройство Bluetooth.

3.11 Отправка циферблата

Подключитесь к приложению и в нем перейдите к Настройкам устройства>Настройка циферблата и нажмите Синхронизировать циферблат, смарт-часы отключаются, а затем автоматически подключаются.

3.12 Настройка циферблата

Подключитесь к приложению и в нем перейдите к Настройкам устройства>Настройка циферблата и нажмите Настройка циферблата. Сначала выберите циферблат, затем настройте фон, стиль часов, положение часов на циферблате. После синхронизации цифеблата смарт-часы отключаются, а затем автоматически подключаются.

#### ●Часто здаваемые вопросы и ответы

\*Пожалуйста, не подвергайте устройство экстремальным температурам, слишком холодным или слишком горячим в течение длительного времени, что может привести к необратимому повреждению устройства.

\*Почему я не могу принять горячую ванну с часами?

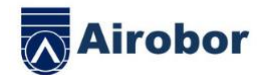

Температура воды в ванной относительно высока, она производит много водяного пара. Водяной пар находится в газовой фазе, а его молекулярный радиус мал, он легко проникает через зазоры корпуса смарт-часов. Когда температура падает, в корпусе образуются капли жидкой воды, что может вызвать внутреннее повреждение смарт-часов, такое как короткое замыкание, это повреждает системную плату и выводит смарт-часы из строя.

\*Не включается, не заряжается

Если вы получили смарт-часы, которые не включаются, это может произойти при ударах во время транспортировки смарт-часов и батарея Seiko перешла в защищенный режим, подключите зарядное устройство, чтобы активировать батарею и часы.

Если батарея слишком сильно разряжена, или смарт-часы не включаются после долгого времени когда вы их не использовали, пожалуйста, подключите зарядное устройство и заряжайте часы более получаса, чтобы их активировать.

Описание гарантии:

1. При нормальном использовании продукта, если возникают проблемы качества изделия, вызванные производством, материалами, дизайном и т.д., то начиная с даты покупки, работоспособность основной платы гарантируется в течение одного года, а аккумулятор и зарядное устройство имеют гарантию в течение полугода.

2. Бесплатная гарантия не предоставляется для сбоев, вызванных вмешательством владельца, таких как:

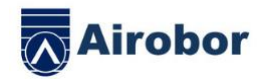

1). Сбой, вызванный несанкционированной разборкой или модификацией часов.

2). Сбой, вызванный случайным падением во время использования.

3). Все антропогенные, неисправности и воздействие иных факторов (таких как вода в корпусе часов, трещины от внешнего воздействия, царапины, механические повреждение компонентов и т.д.) не покрываются гарантией.

3. Запрашивая бесплатную гарантию, пожалуйста, предоставьте гарантийную карту с датой покупки и печатью места покупки.

4. Когда вам необходимо отремонтировать часы, пожалуйста, отправьте их в нашу компанию или дилерский центр нашей компании.

5. Все функции продукта основаны на физических объектах.

Дата покупки: Код IMEI: Место покупки: Подпись клиента: Подпись продавца: Штамп магазина: